### **Manuál k užívání systému Webooker**

#### **Kde systém najdete**

- Ve svém webovém prohlížeči (ideální je Chrome) zadejte adresu **DSAV** ČR [Webooker.eu](https://dsavcr.webooker.eu/)
- Po zadání se vám zobrazí hlavní stránka systému

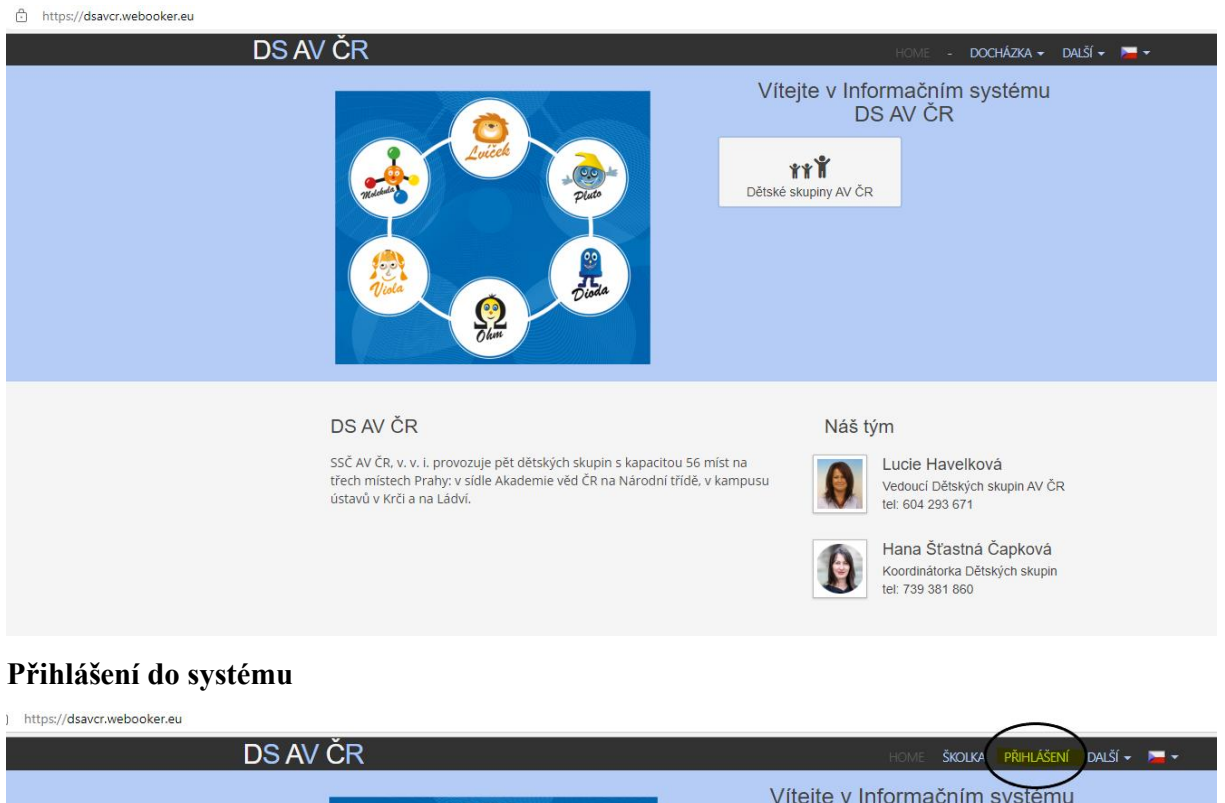

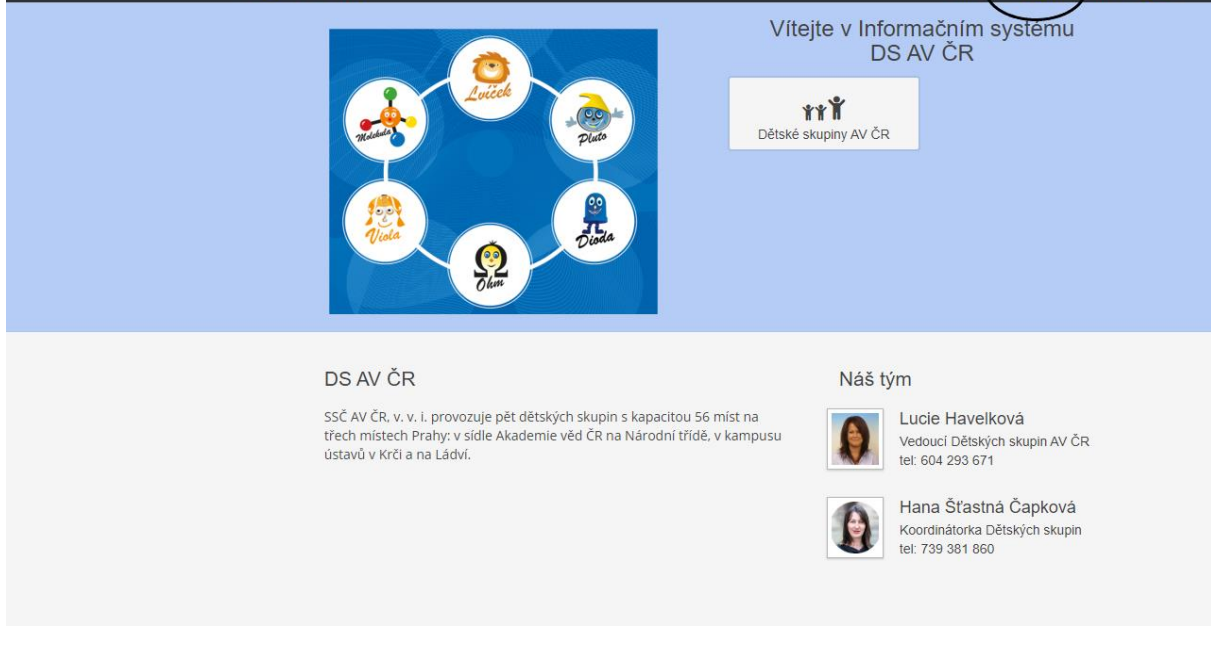

Pro přihlášení vyplňte svůj e-mail a heslo

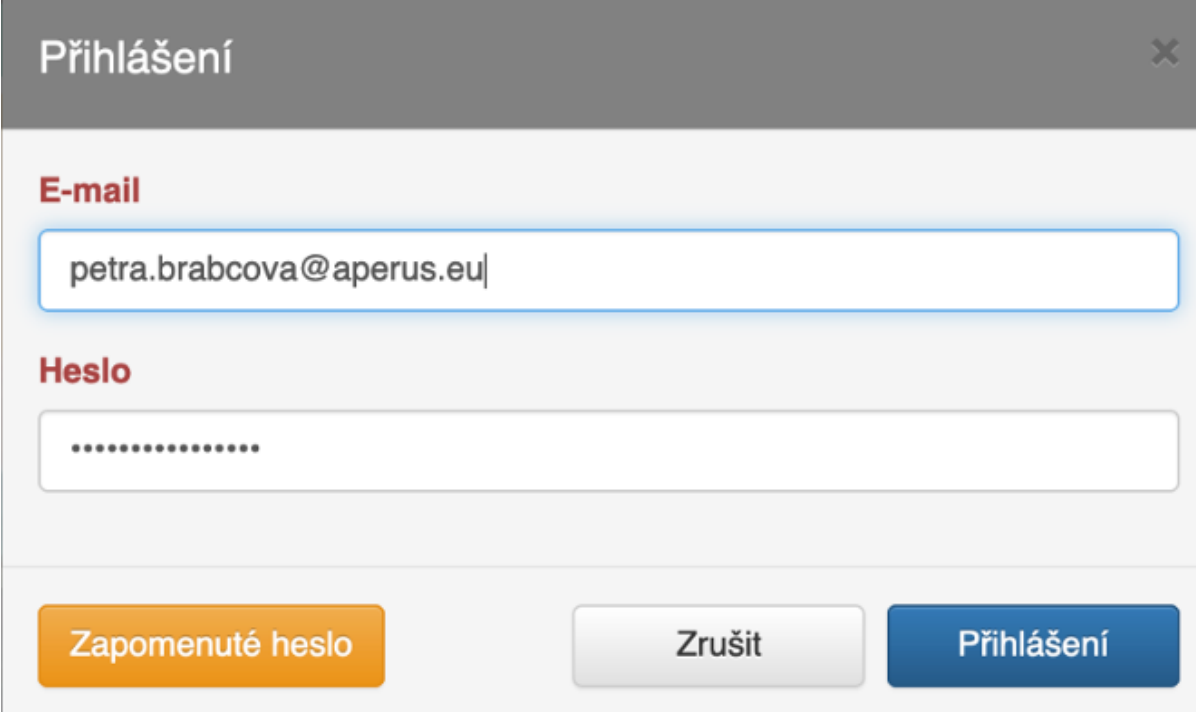

**Po 5 chybných pokusech Vám systém zablokuje na 10 minut účet.**

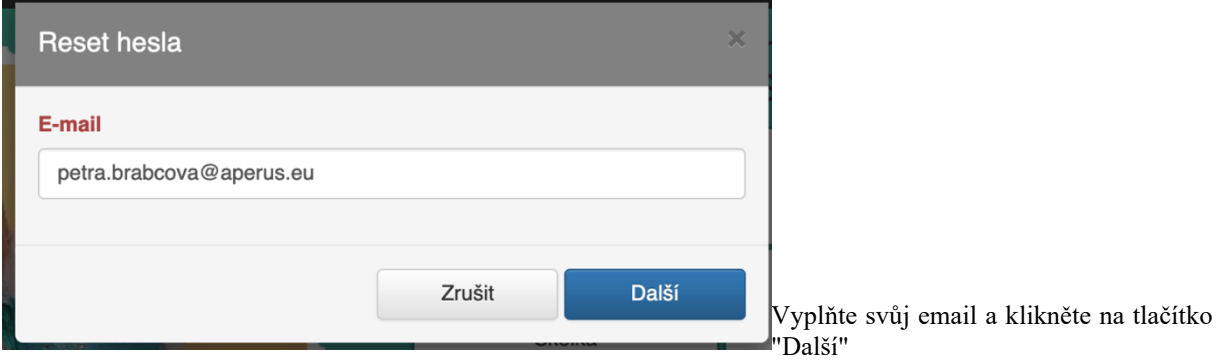

Pokud jste zapomněli heslo klikněte pod přihlašovacími údaji na "Zapomenuté heslo"

Systém vám odešle do e-mailu autorizační kód.

**Platnost autorizačního kódu je 15 min.**

Takto vypadá e-mail, který Vám přijde ze systému:

#### Dobrý den,

byl vyžádán reset hesla do systému RC Test pro účet xbrabec@gmail.com.

Autorizační kód pro reset hesla je: WHGU7M

Pokud jste o reset hesla nežádal(a), můžete tento e-mail ignorovat.

S přátelským pozdravem **RC Test** 

Toto je automaticky generovaná zpráva z rezervačního systému webooker.eu Na tento email neodpovídejte! Pro odpověď můžete použít adresu: *info@aperus.eu* Do rezervačního systému se přihlásíte na adrese https://test.webooker.eu

#### Zadejte si nové heslo a autorizační kód z e-mailu

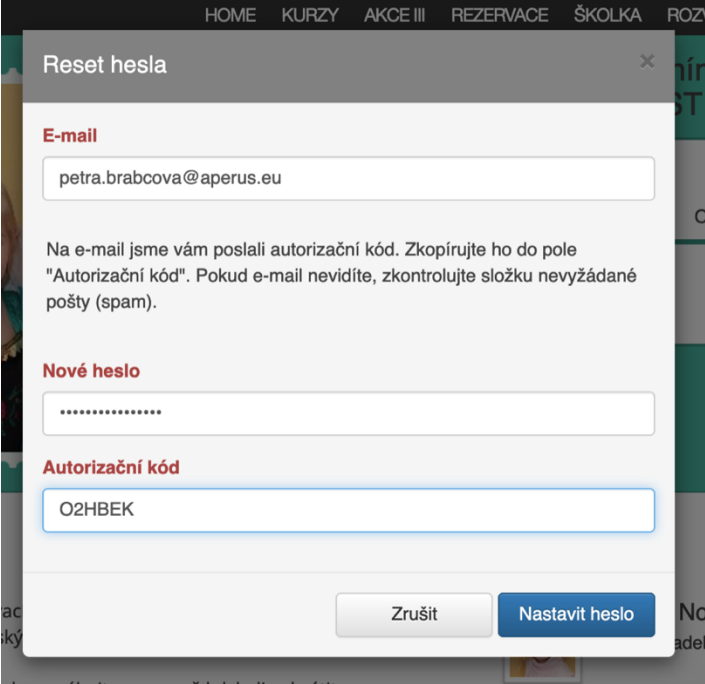

Po nastavení nového hesla zůstanete v systému přihlášený.

### **Omluva docházky**

Rodič si musí nejprve vybrat dítě a třídu.

Otevře se docházka zabalená do měsíců, rodič si vybere měsíc, ve kterém chce měnit docházku.

Pokud chce rodič dítě omluvit, přihlásit na náhradu nebo jednorázový vstup, klikne na políčko upravit (1).

Pokud chce upravovat delší období než jeden den, klikne na tlačítko kalendáře (2).

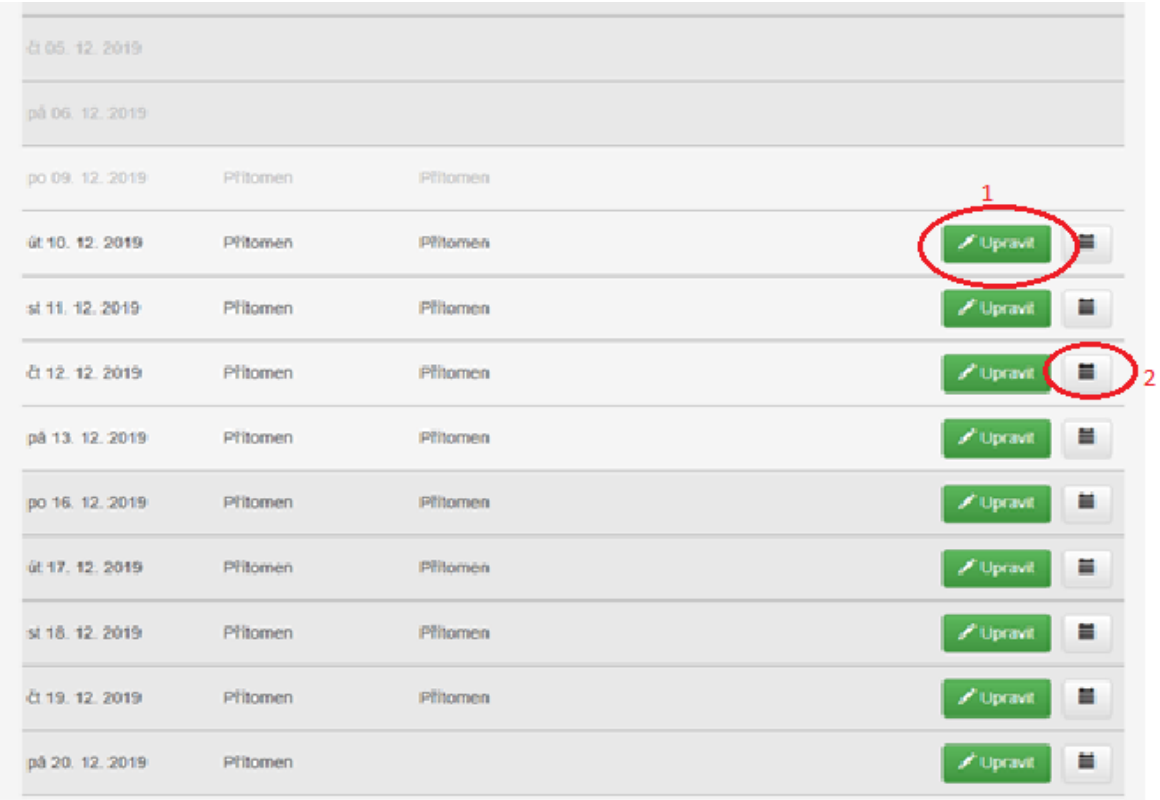

Postup při omlouvání dítěte

- 1. **dítě je třeba omluvit vždy**
- 2. jen za řádně omluvenou absenci v systému je možné čerpat náhrady, v případě celotýdenní docházky, řešeno viz smlouva
- 3. omluva docházky **do 7:00** hodin ráno předchozího pracovního dne strava na následující den nebude účtována
- 4. omluva docházky **po 7:00** hodině, strava bude účtována
- 5. po 7:00 hodině nelze děti přihlašovat na náhrady

### **e-mail s informací (notifikace)**

#### v případě omluvy **na jeden den**

Dobrý den,

tímto potvrzujeme změnu docházky studenta Standa Cejpek ve třídě Molekula.

Nová docházka je popsána v následující tabulce:

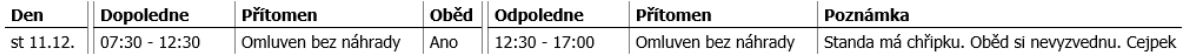

S přátelským pozdravem DS AV ČR

Toto je automaticky generovaná zpráva z náhradového systému webooker.eu vous je statematedy systematic producer and accelerate political terms of the terms and the terms of the state political method email needpovidejte! Pro odpověď můžete použít adresu: cejpkova@ssc.cas.cz<br>Do náhradového syst

## **A na více dnů**

Dobrý den,

tímto potvrzujeme změnu docházky studenta Standa Cejpek ve třídě Molekula.

#### Nová docházka je popsána v následující tabulce:

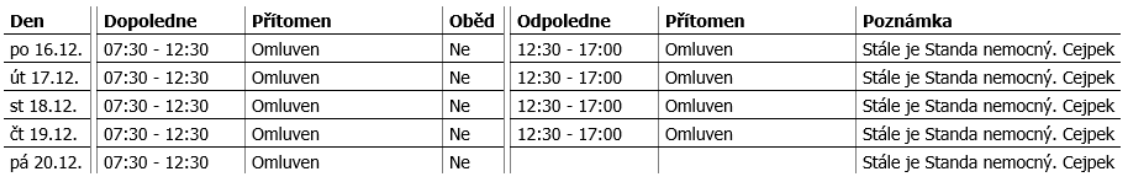

S přátelským pozdravem<br>DS AV ČR

Toto je automaticky generovaná zpráva z náhradového systému webooker.eu<br>Na tento email neodpovídejte! Pro odpověď můžete použít adresu: <mark>cejpkova@ssc.cas.cz</mark><br>Do náhradového systému se přihlásíte na adrese <mark>https://dsavcr.w</mark>

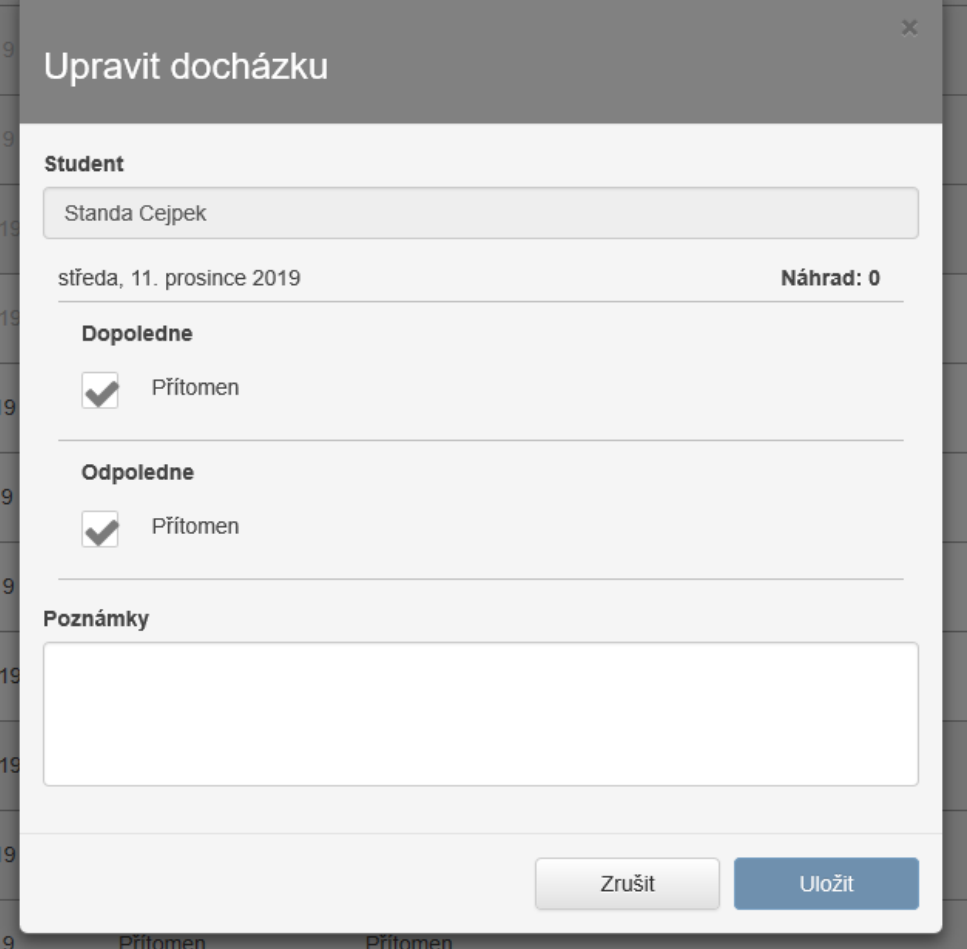

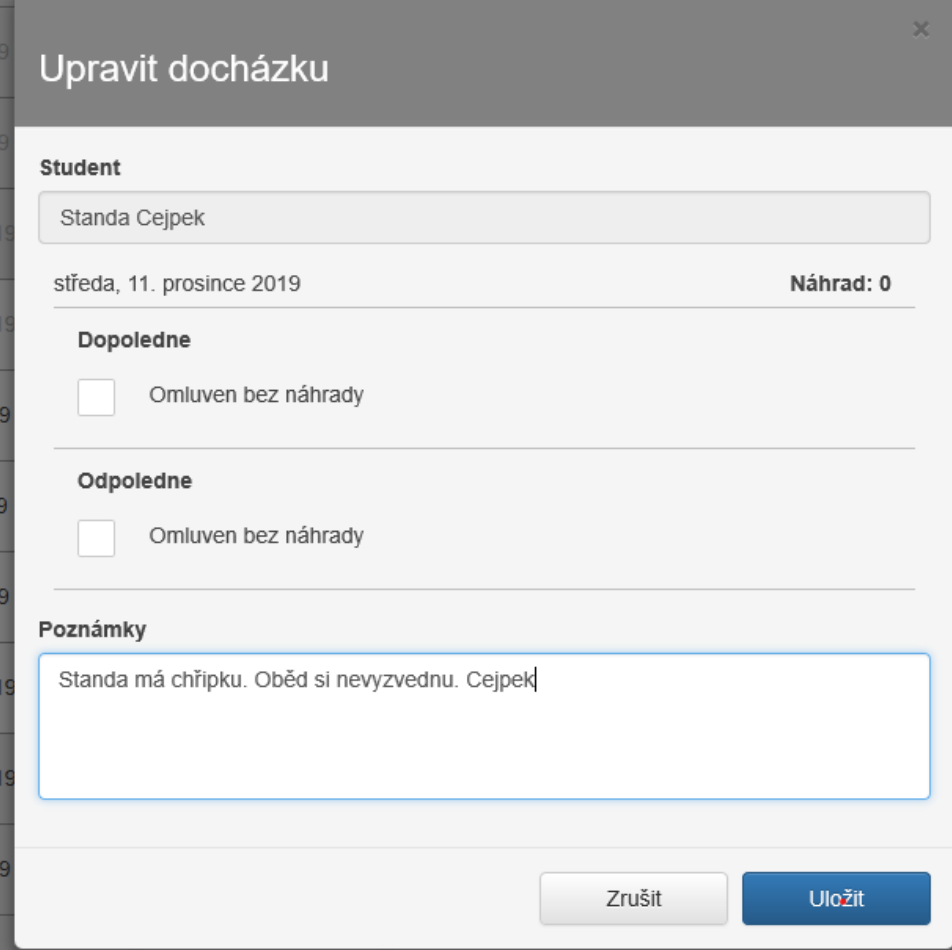

# **Zobrazení v docházce**

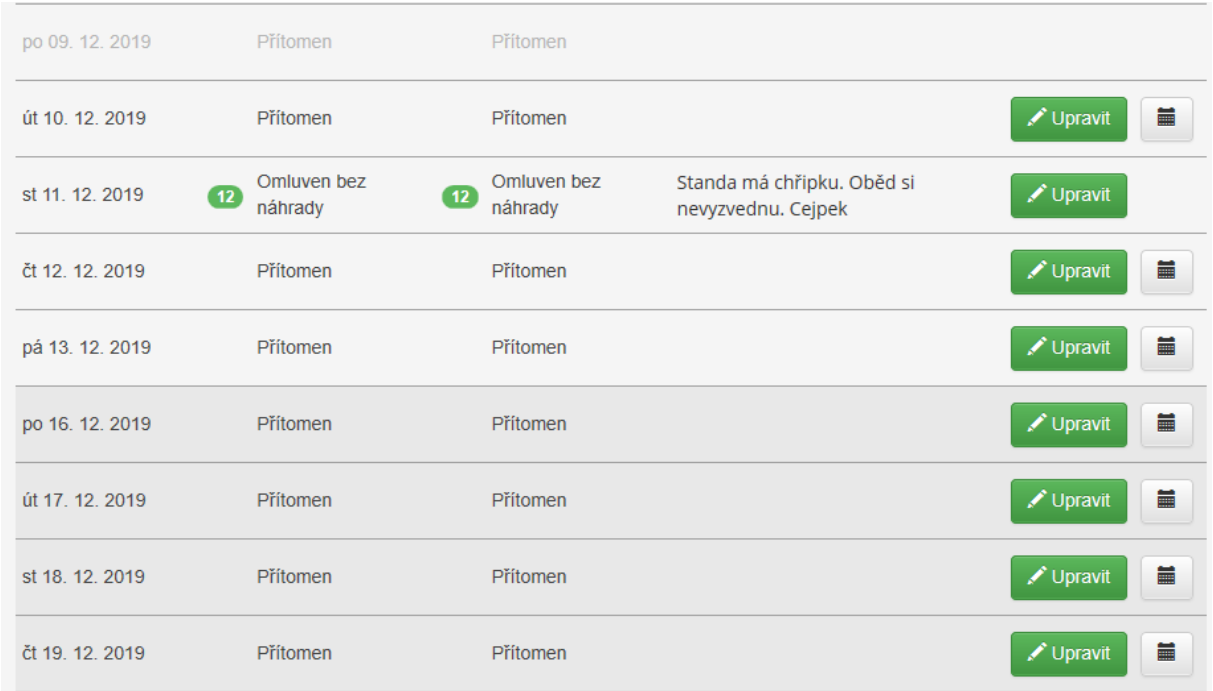

**Náhrady docházky**

Rodič zaškrtne políčko před slovem nepřítomen a stav se změní na přítomen a zobrazí se typ vstupu - náhrada, pokud má dítě náhradu. Jednorázový vstup, pokud náhradu nemá a DS umožňuje jednorázové vstupy. Stav náhrad je vidět vpravo nahoře za omluvení z docházky získá dítě náhradu.

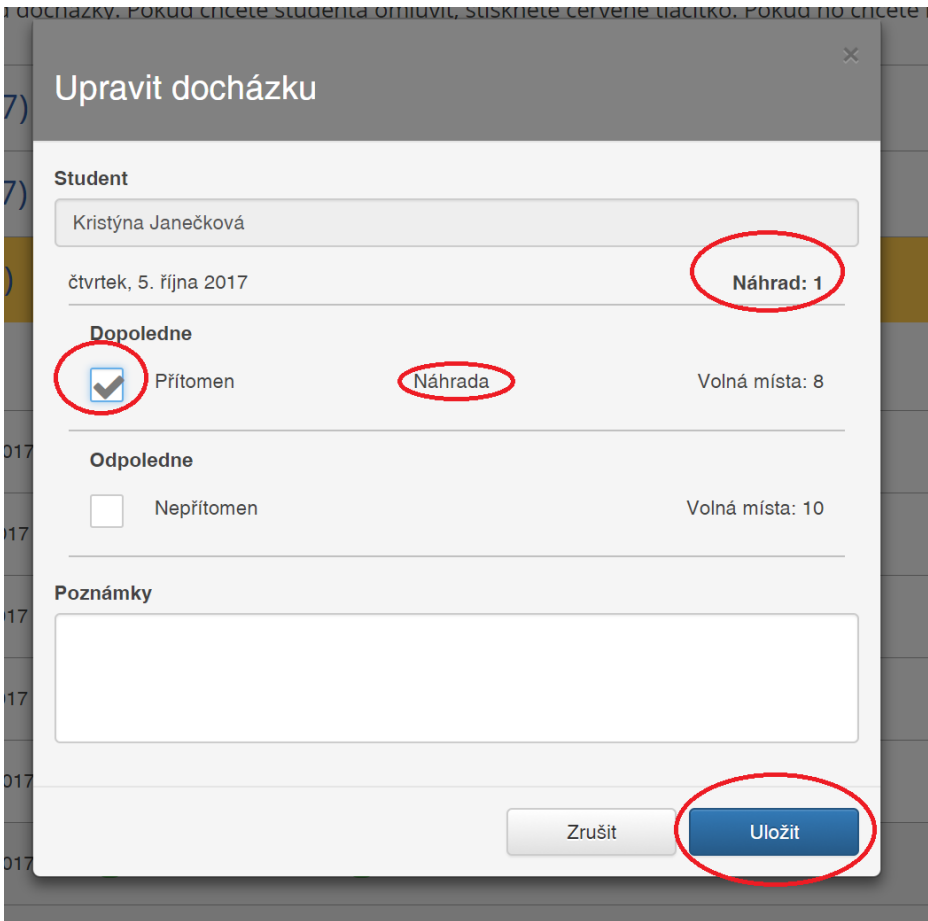

po přihlášení na náhradu systém zašle potvrzení mailem. Pokud nemá dítě náhrady a DS neumožňuje jednorázové vstupy, zobrazí se rodiči vpravo nahoře červené upozornění a dítě nebude přihlášené.

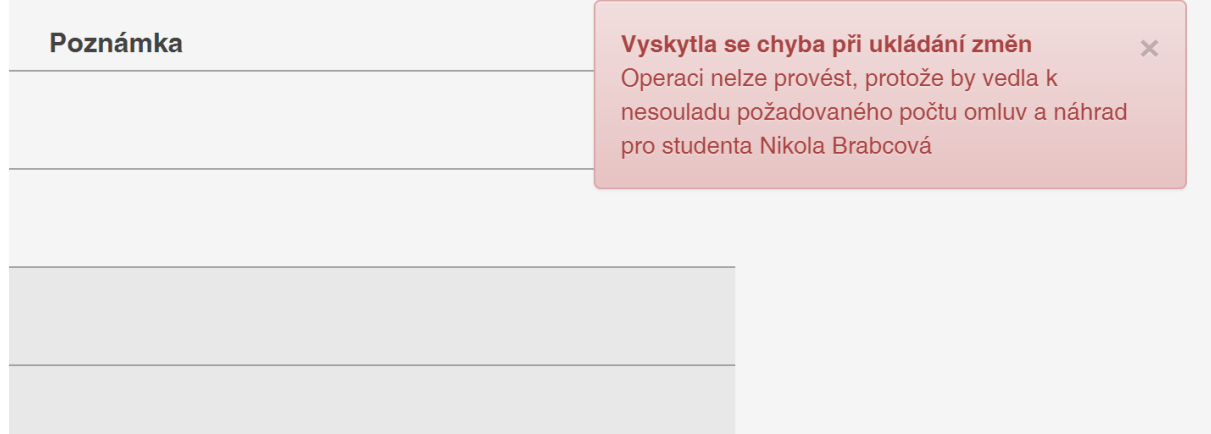